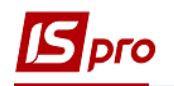

## **Создание распределения**

Создание распределений производится в подсистеме **Финансовое планирование и анализ** в модуле **Смета и план ассигнований бюджетной организации.**

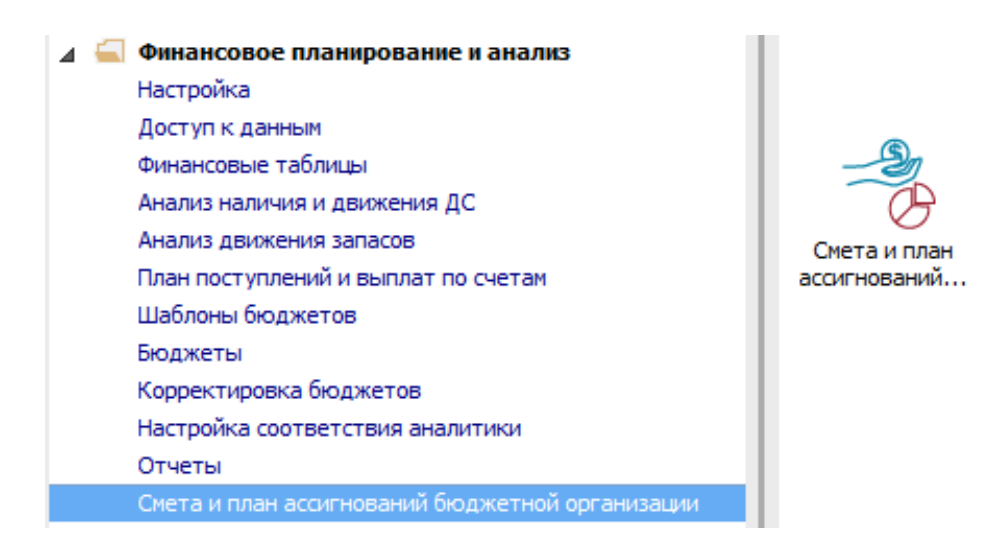

Для создания распределений перейти на закладку **Реестр распределений**:

**1** В поле **Период** выбрать период – текущий месяц.

**2** Установить курсор в табличную часть окна и по клавише **Insert**, создать распределение.

**3** Заполнить поля: **Номер, Дату, Фонд бюджета, Бюджет, Тип распределения, Вид финансов, Комментарий**.

**4** Нажать кнопку **ОК**.

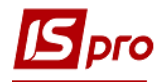

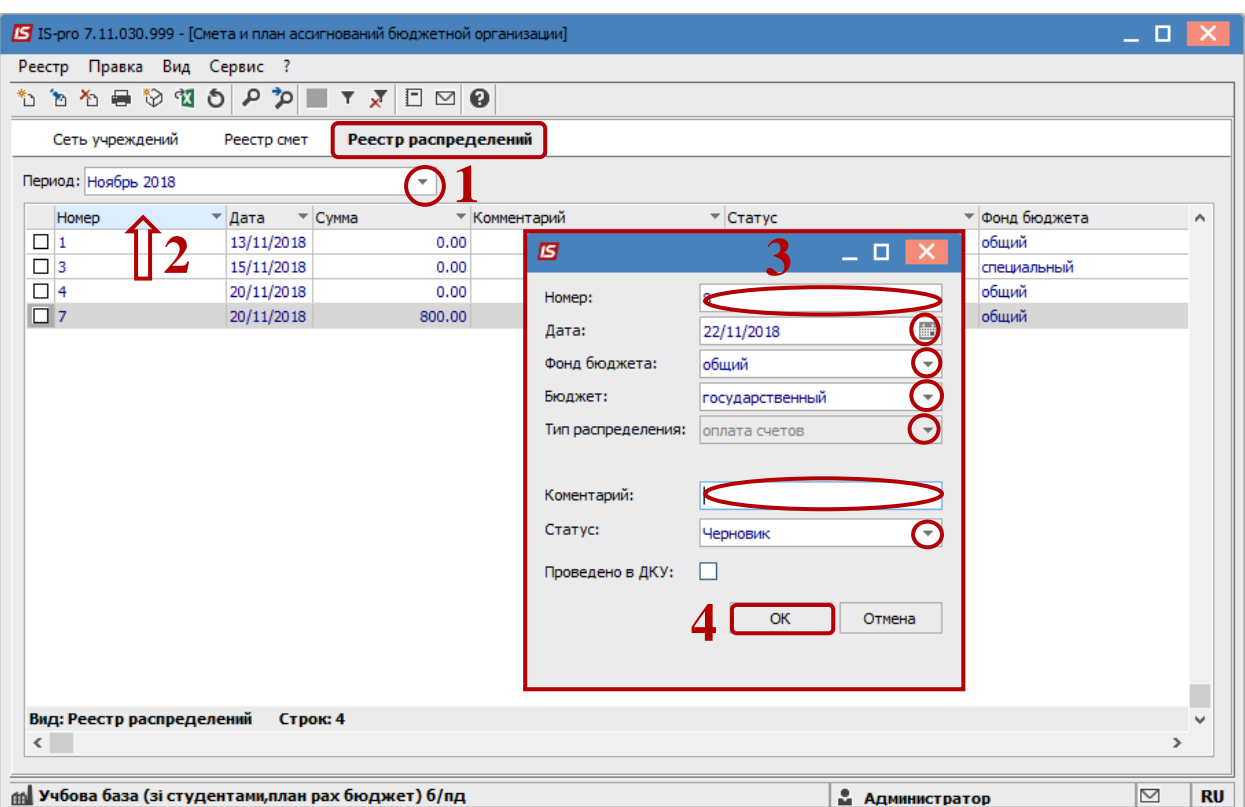

По клавише **Enter** открыть созданное распределение.

 По меню **Вид / Виды реестра**, выбрать **Детализацию распределения по Организациям**.

Нажать кнопку **ОК**.

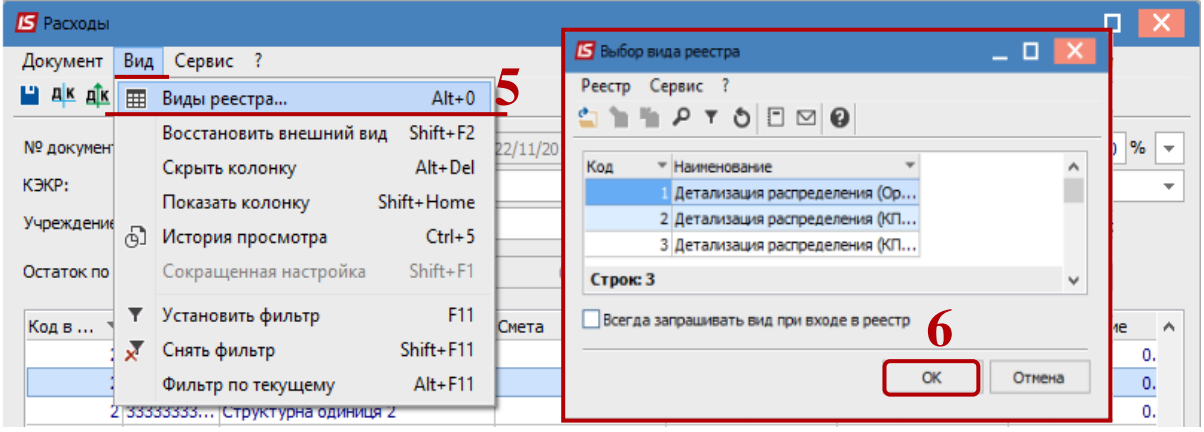

 В полях **КЭКР**, **Учреждение** и **КПК** выбрать необходимые значения (не обязательно). Установить курсор в колонку **Распределение**, в необходимом ряду ввести сумму. Заполнить все необходимые строки.

- Сохранить по иконке **Дискета**.
- Нажать **Дт/Кт** синий, выбрать типовую операцию.
- Нажать **Дт/Кт** зеленый, передать проводки в Главную книгу.

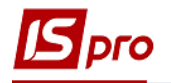

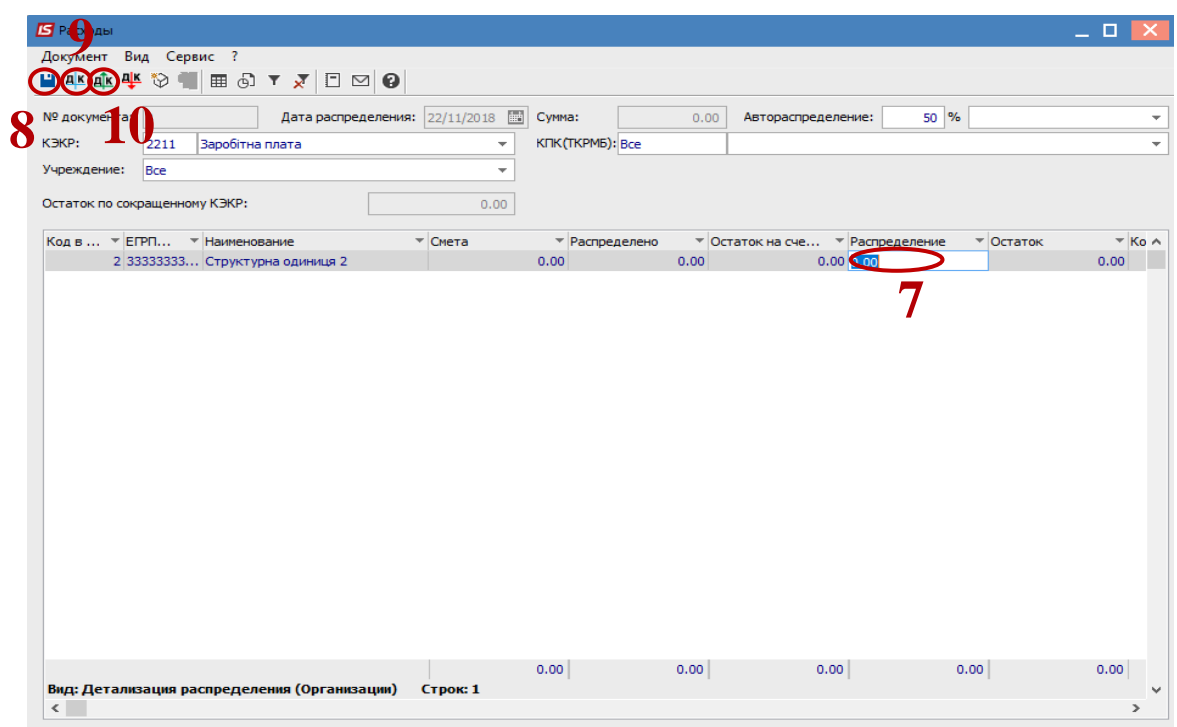